# Centralized Reporting System Webinar **Q&A**

Oct 5, 2023

#### **Q1: I did not see "Test Two" in the Test Reasons filter during the demo. Why is that?**

A: Filter options are available based on the tests administered. In this case, no interim tests had yet been taken using the "Test Two" test reason label. Once students take tests assigned the "Test Two" label, that option will appear in the Test Reasons filter.

## **Q2: Does the info in the performance on test tables include students who have not tested during the administration year? Are these students included in any of the denominators?**

A: The tables in CRS only represent students who have tested during the selected administration year. The performance is calculated over the total number of students who actually tested.

## **Q3: Is there a way to share the data with other staff within your school without printing data?**

A: Yes, you can send files through the Secure File Center by role or by email.

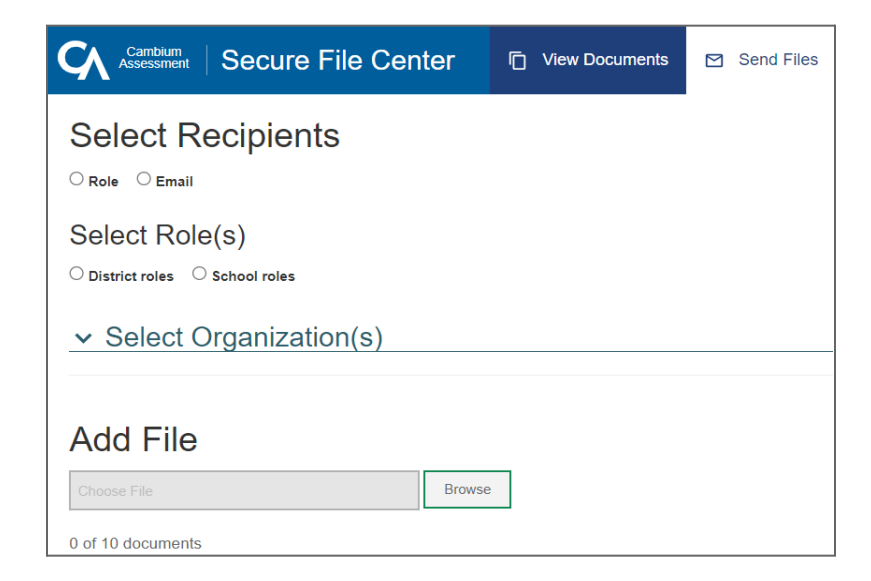

## **Q4: Are the ISRs in CRS the same as those you would get from the ODE District Secure website?**

A: No, the ISRs from the District Secure website are considered official ISRs. The ISRs found in CRS are considered unofficial (with the exception of ELPA Screener ISRs and Interim ISRs, which are not available on the District Secure website).

#### **Q5: Is there a way for TAs to only see rosters associated with their account?**

A: When a TA level user logs into CRS, they should see several filters on the far left of the Performance on Test report. In the filters section, there is a Rosters drop-down. TAs are able to select a Teacher and then a particular roster. Finding their name in the drop down should help find their roster data.

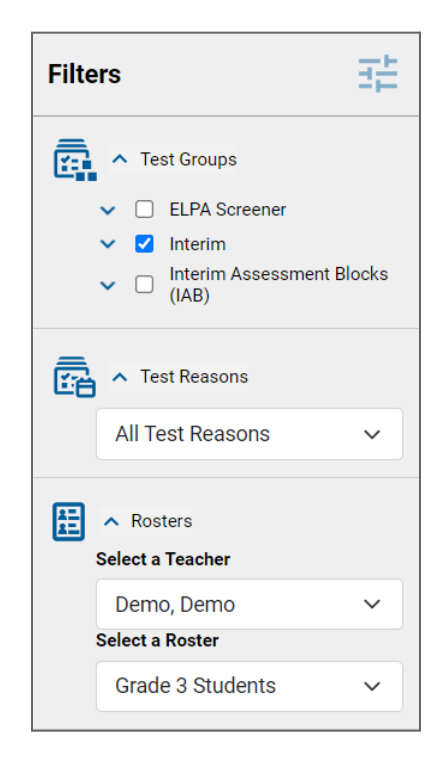